#### 1 Getting Started with Corona SDK

#### **Downloading and installing Corona**

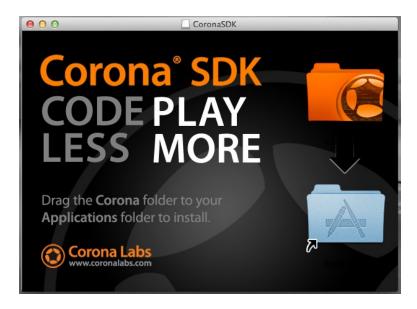

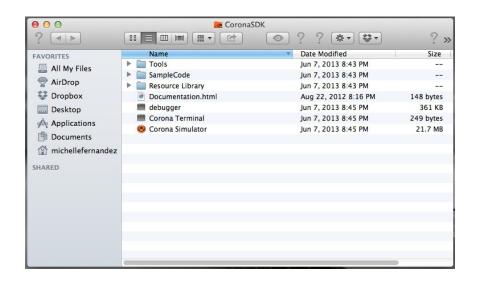

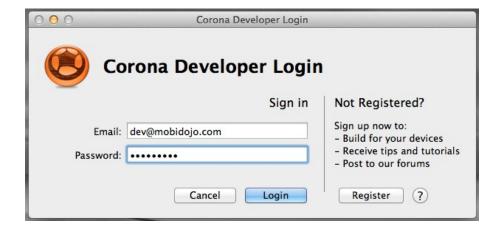

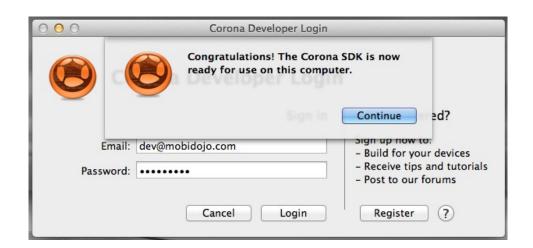

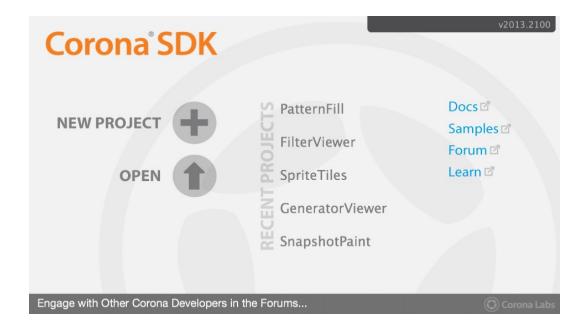

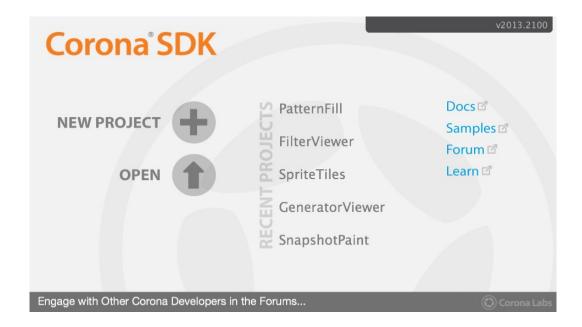

#### **Developing on devices**

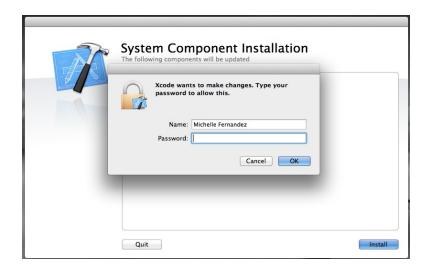

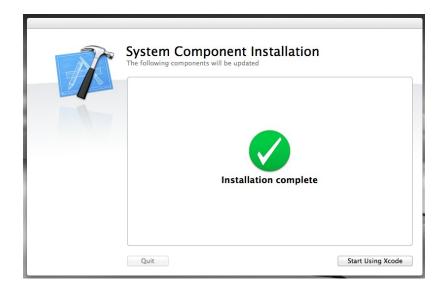

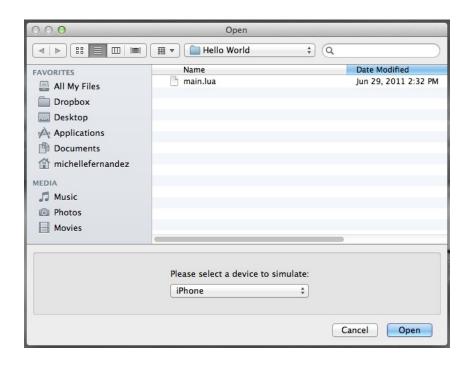

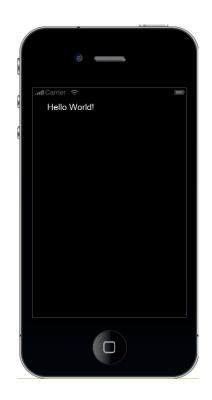

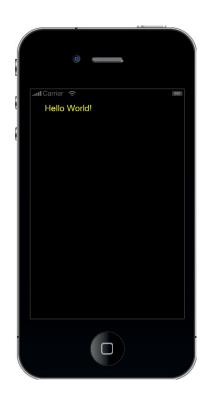

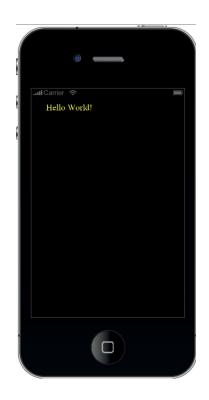

#### Testing our application on an iOS device

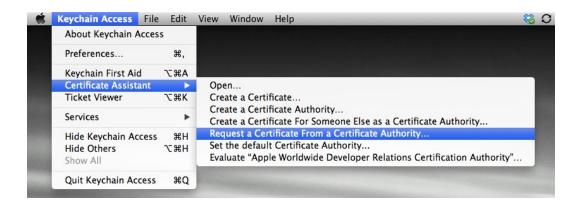

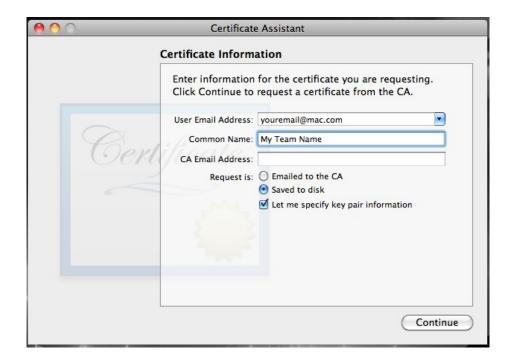

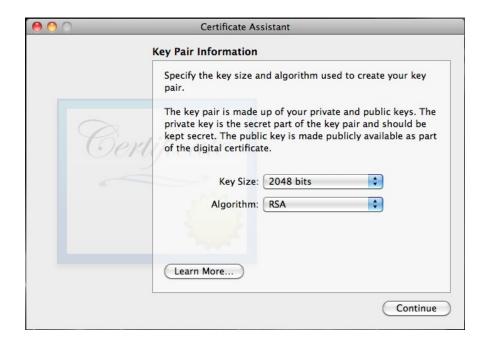

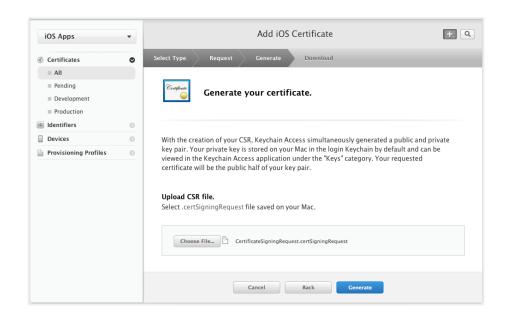

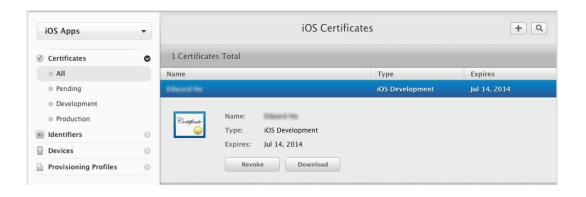

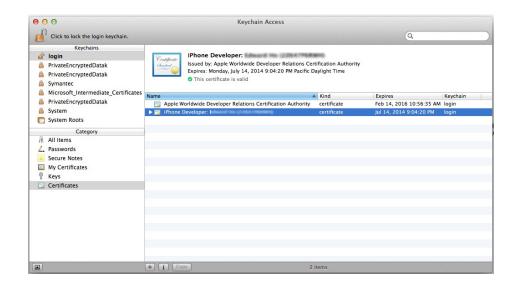

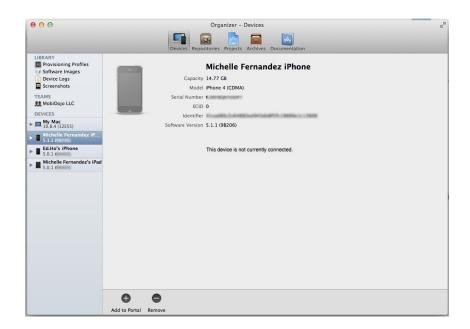

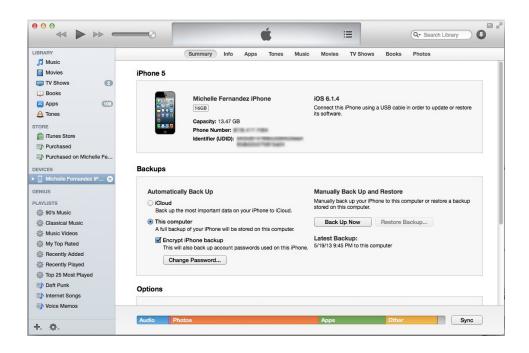

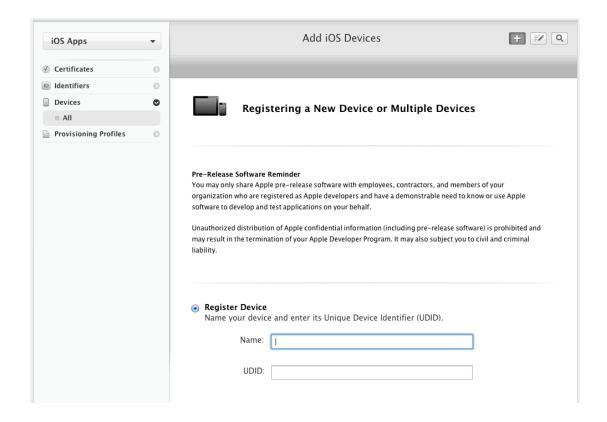

#### App ID Description

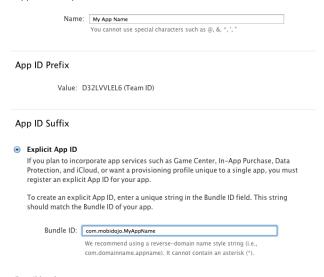

Wildcard App ID

This allows you to use a single App ID to match multiple apps. To create a wildcard App ID, enter an asterisk (\*) as the last digit in the Bundle ID field.

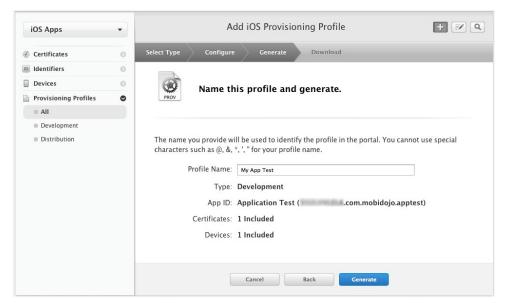

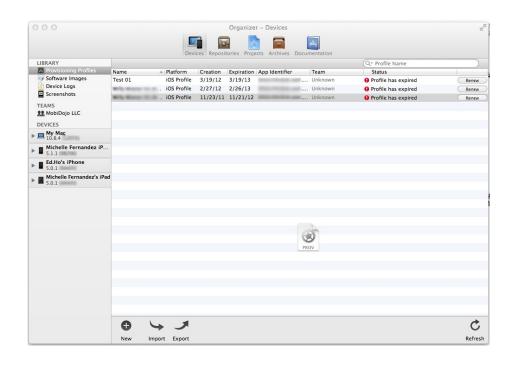

#### Creating the Hello World build for iOS

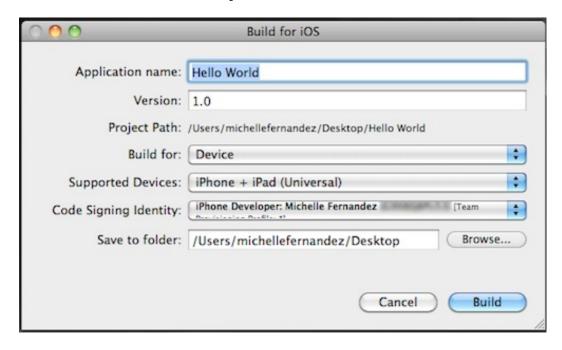

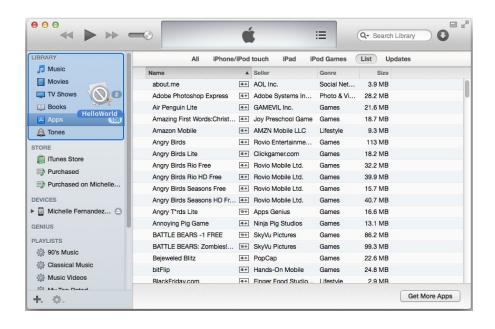

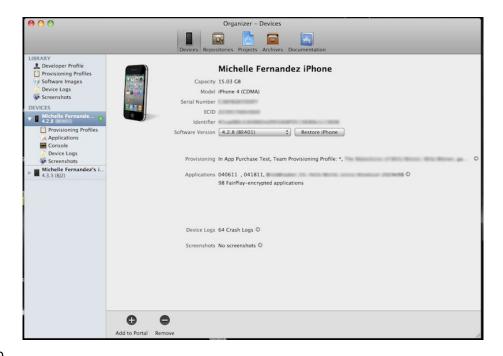

#### **Creating the Hello World build for Android**

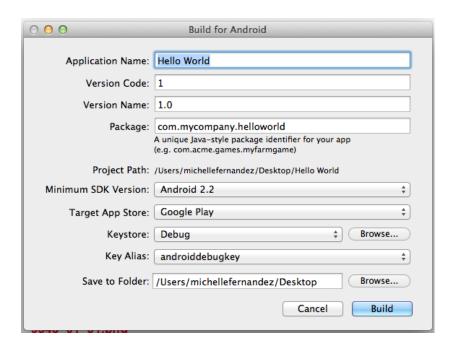

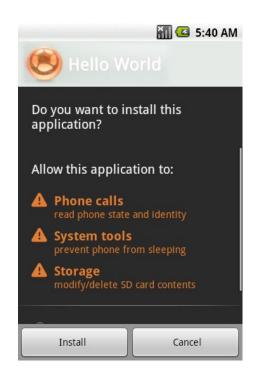

# 2 Lua Crash Course and the Corona Framework Images

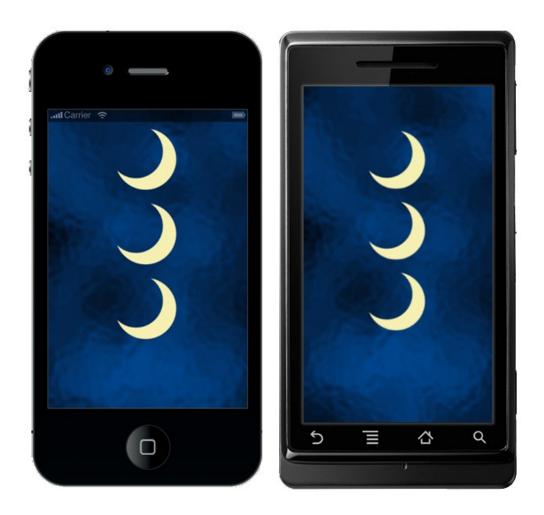

# **Runtime configuration**

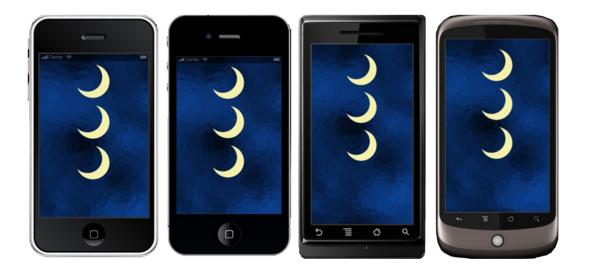

# **Dynamic resolution images**

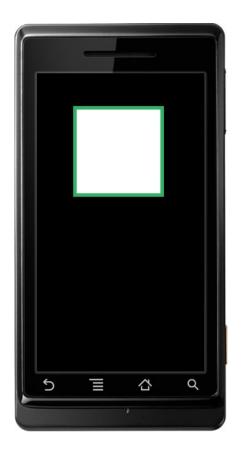

#### What are functions?

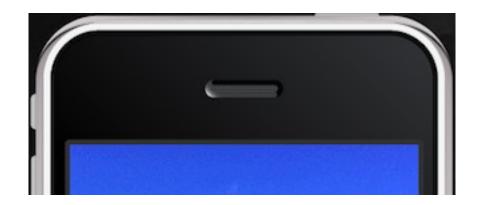

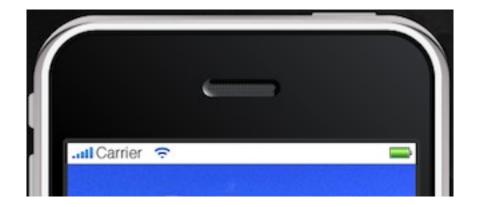

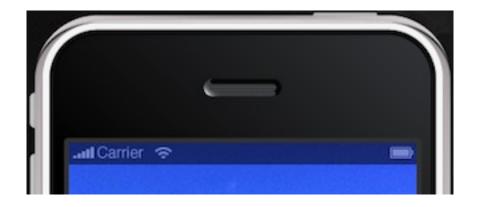

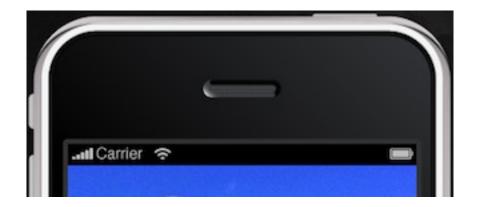

# 3 Building Our First Game – Breakout

#### **Breakout – bringing back old-school gaming**

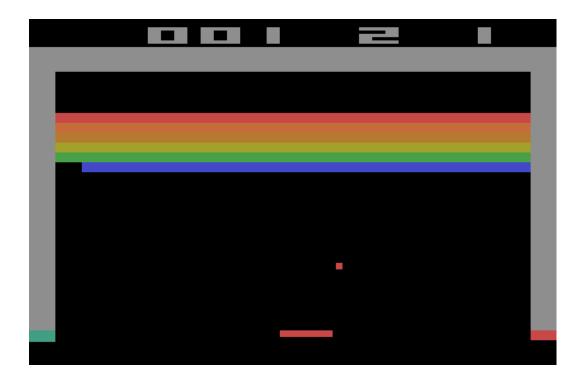

#### Understanding Corona physics API

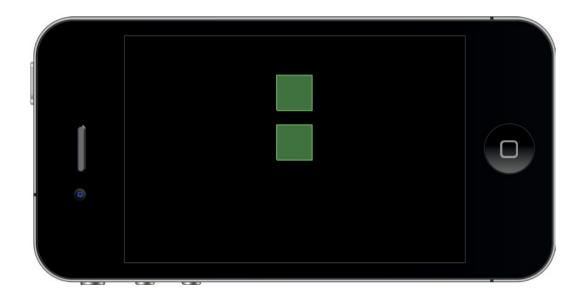

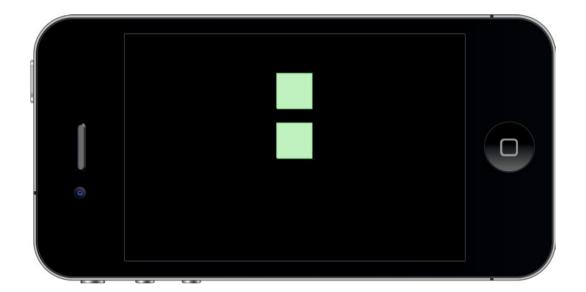

28

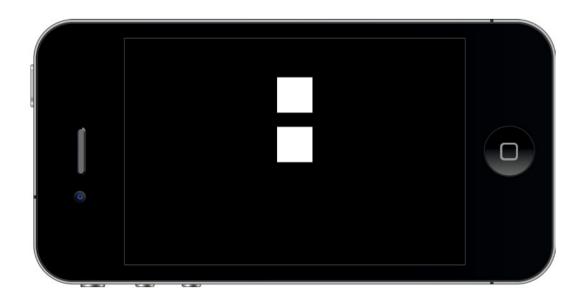

#### Red alert!

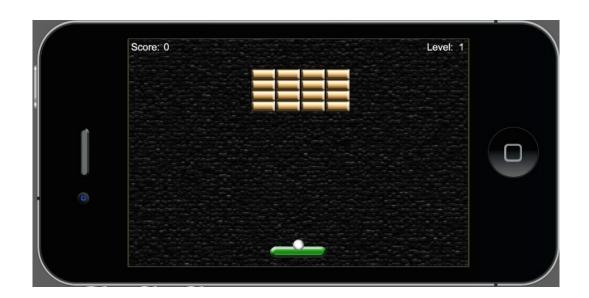

#### **4 Game Controls**

#### Moving in the up direction

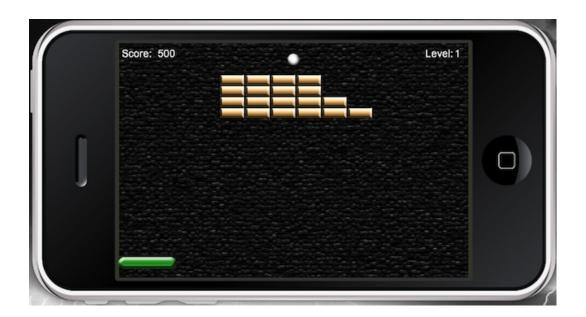

### Brick by brick

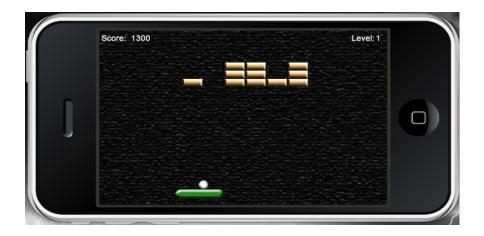

# **Directional changes**

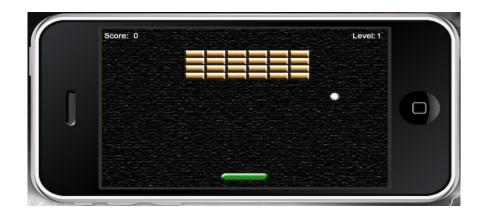

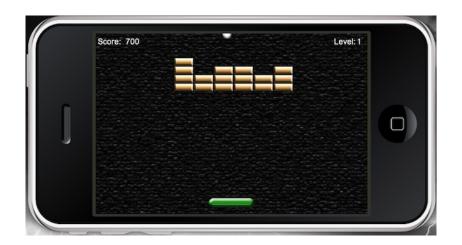

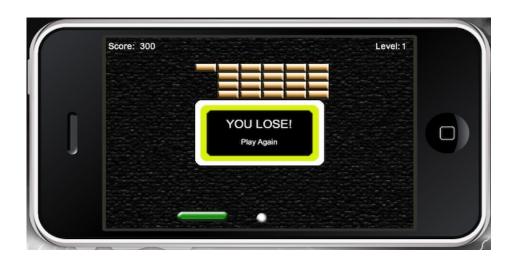

# **5 Animating Our Game**

### It's sprite mania!

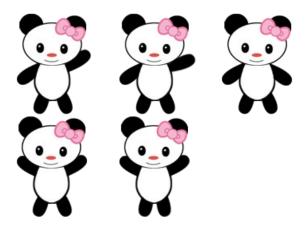

#### Game time!

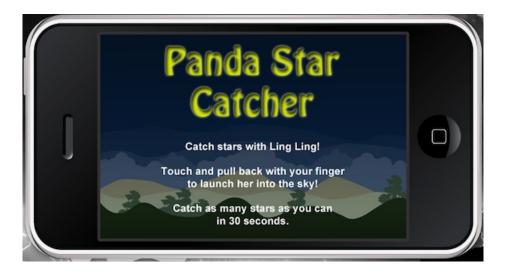

## Let's start the round

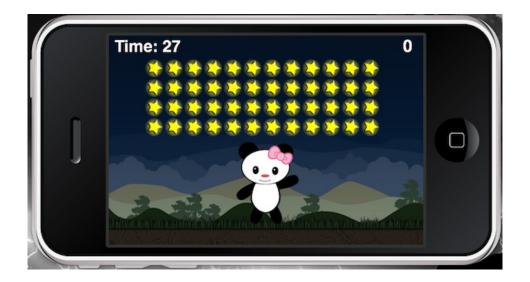

When the game ends

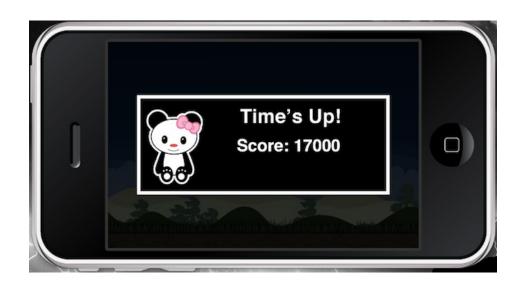

## Starry skies

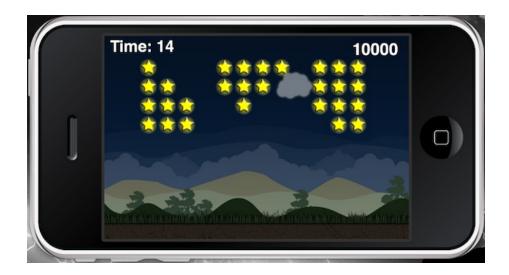

## **Screen touches**

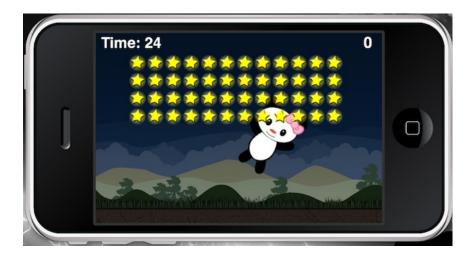

## **6 Playing Sounds and Music**

### Time to take control

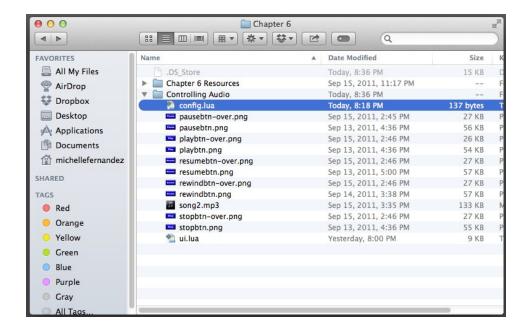

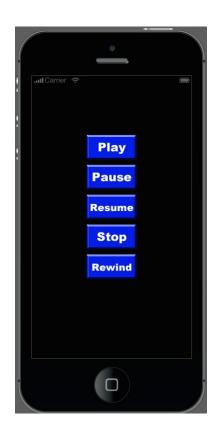

## 7 Physics – Falling Objects

## **Creating our new game – Egg Drop**

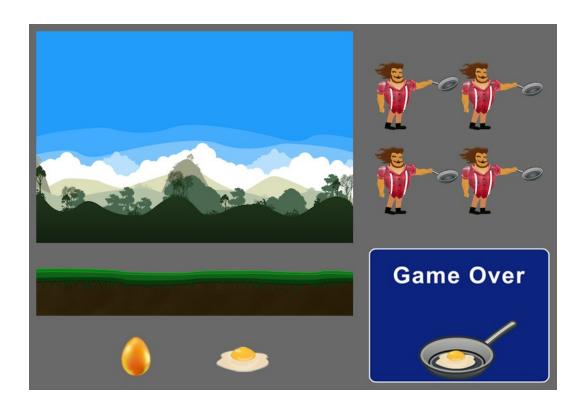

## Displaying the heads-up display

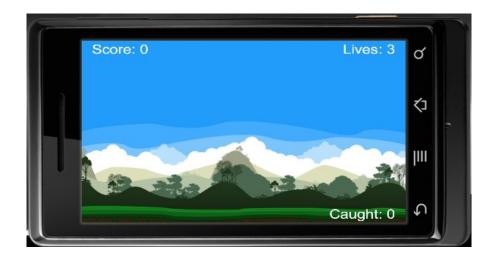

Introducing the main character

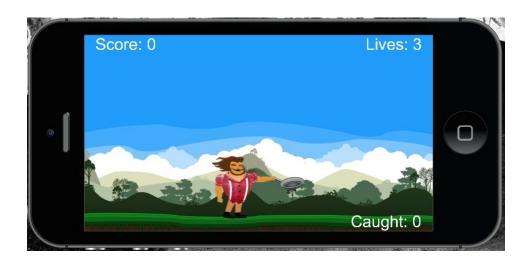

## **Body properties**

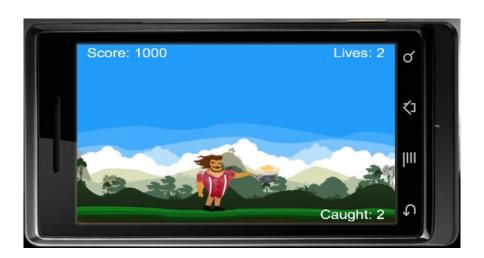

## Making the display objects fall

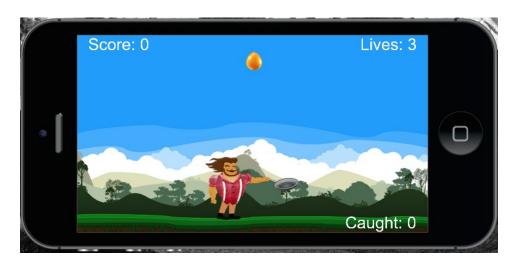

**Ending the game play** 

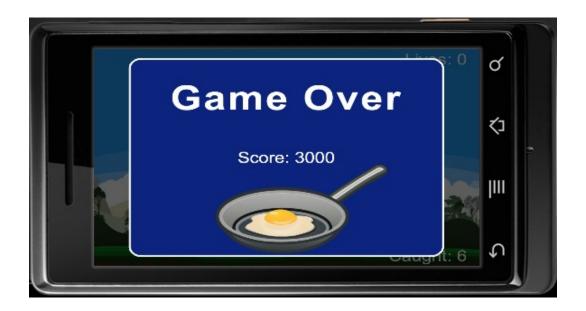

## **8 Operation Composer**

## **Data saving**

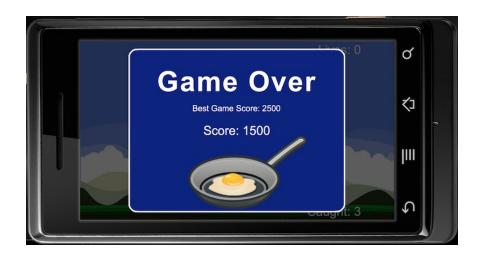

## Pausing the game

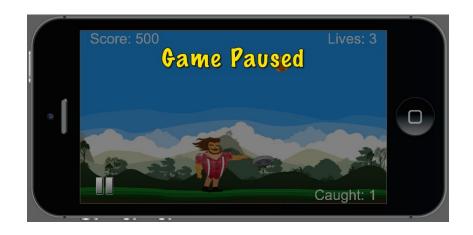

## New game transitions

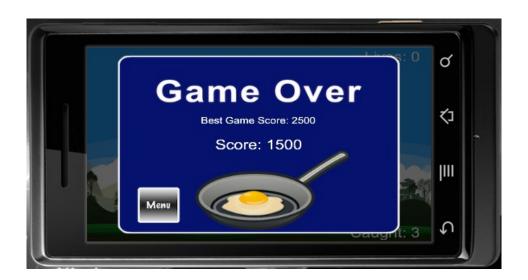

**Creating a loading screen** 

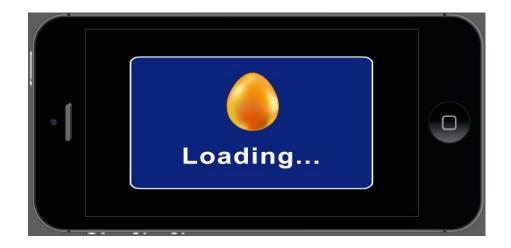

## Creating a main menu

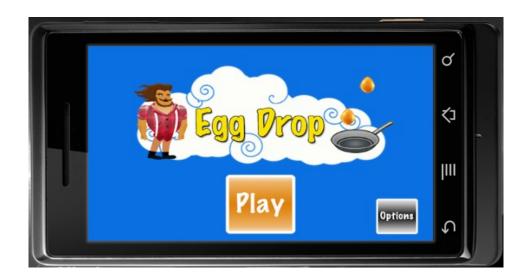

## Creating an options menu

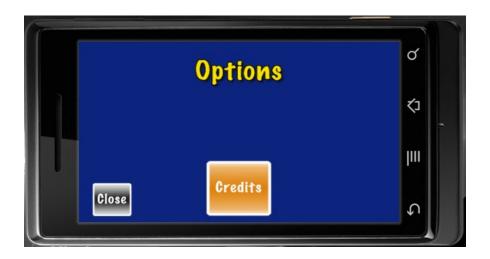

## **Creating a credits screen**

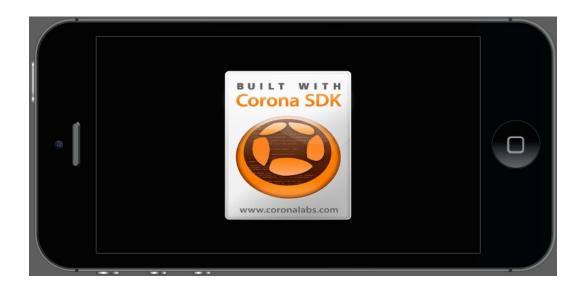

## 9 Handling Multiple Devices and Networking Your Apps

## **Networking your apps**

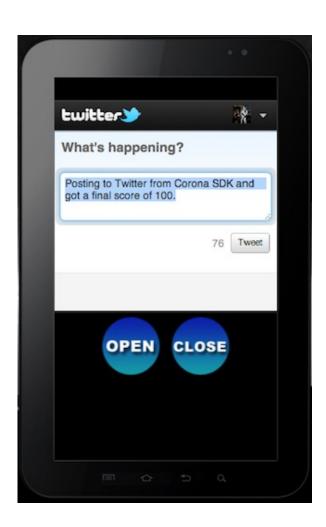

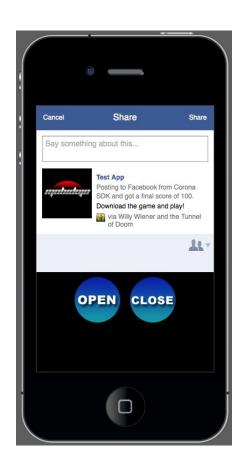

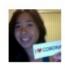

## Michelle Fernandez Got a score of 100 on Your App Name Here!

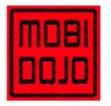

Your App Name Here Download and compete with me!

Like · Comment · 13 seconds ago via WWTD

# 10 Optimizing, Testing, and Shipping Your Games Distributing iOS applications

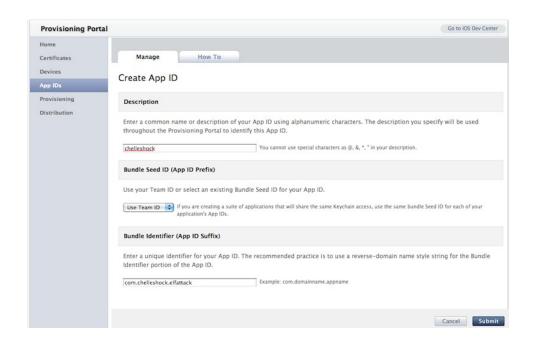

### **iTunes Connect**

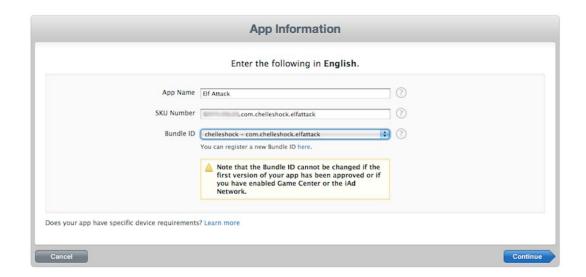

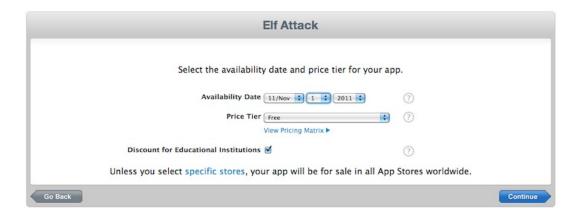

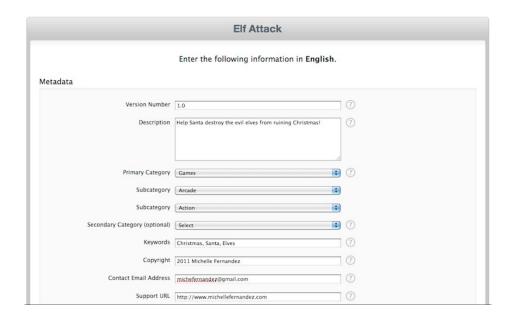

#### Rating

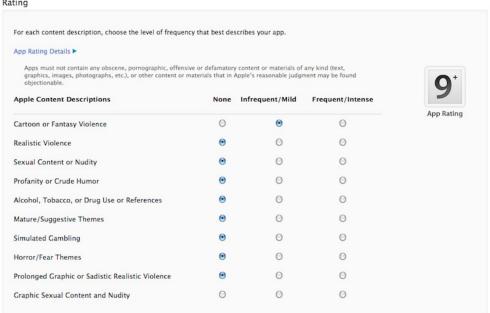

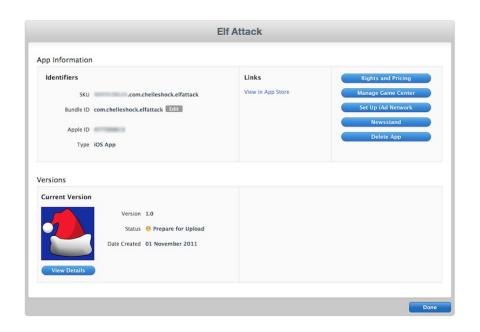

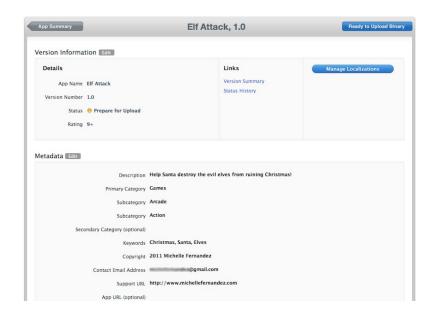

## **Building an iOS application for distribution in Corona**

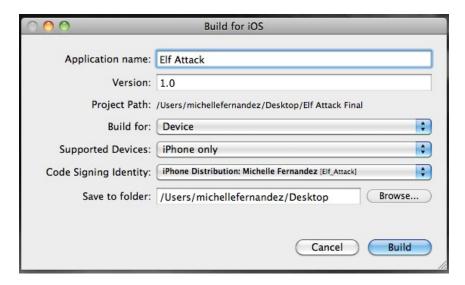

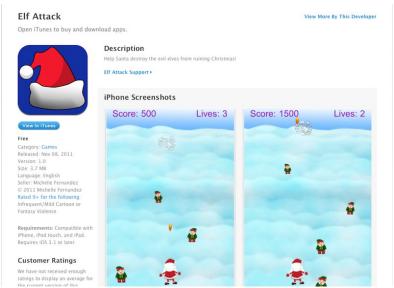

### The Google Play Store

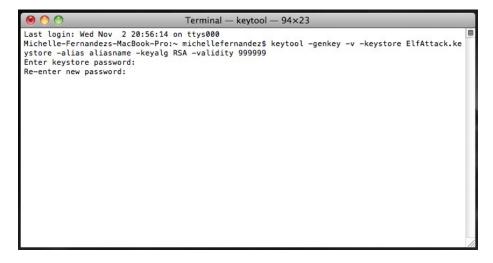

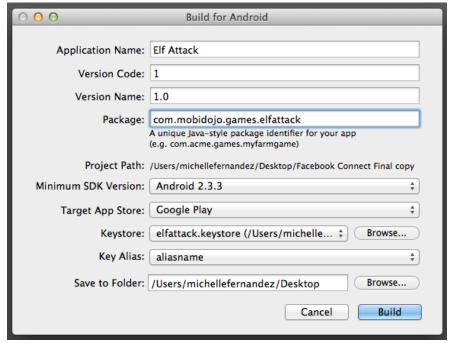

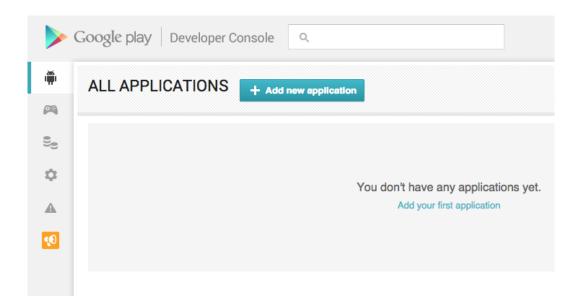

### APK

### PRODUCTION

Publish your app on Google Play

### BETA TESTING

Set up Beta testing for your app

### ALPHA TESTING

Set up Alpha testing for your app

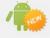

License keys are now managed for each application individually.

If your application uses licensing services (e.g. if your app is a paid app, or if it uses in-app billing or APK expansion files), get your new license key on the Services & APIs page.

Upload your first APK to Production

Do you need a license key for your application?

Get license key

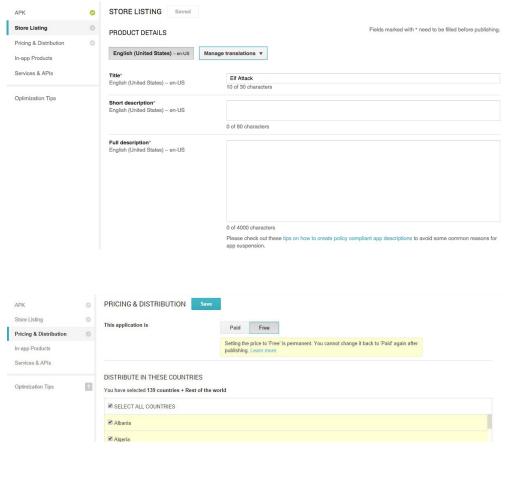

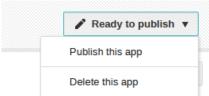

## 11 Implementing In-App Purchases

## **Create an In-App Purchase**

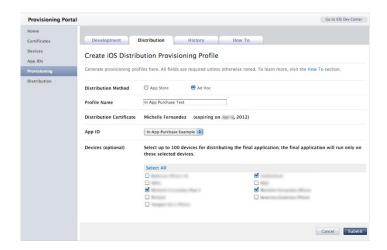

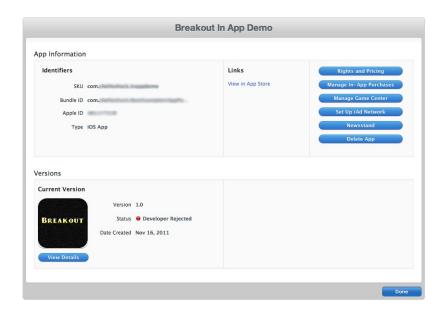

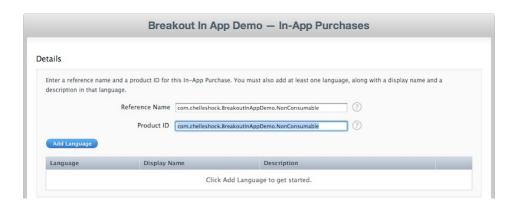

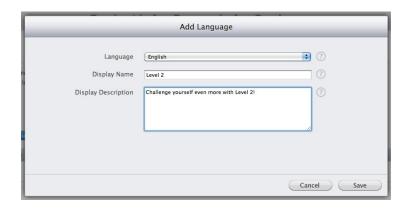

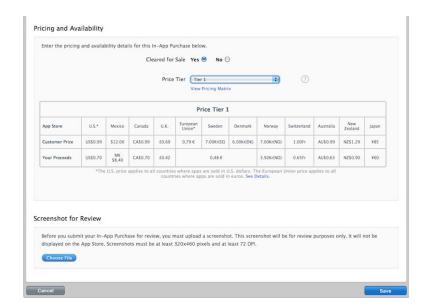

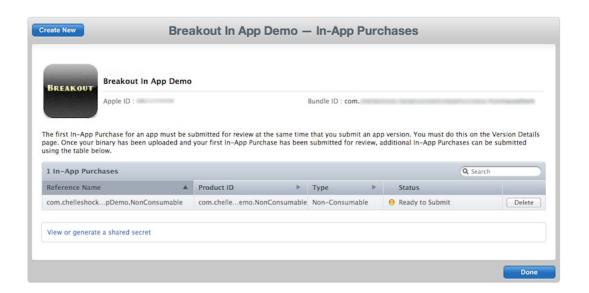

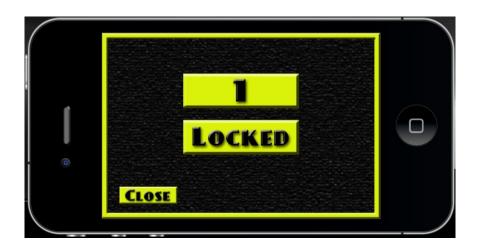

## **Testing In-App Purchases**

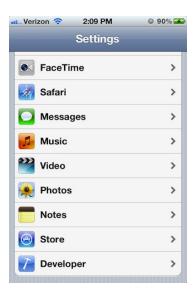

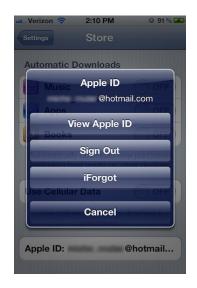

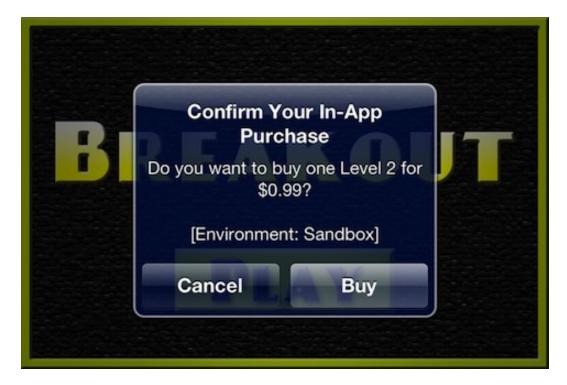

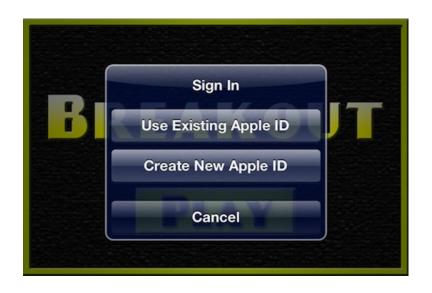

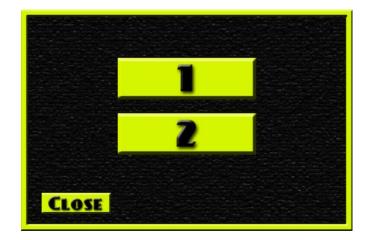

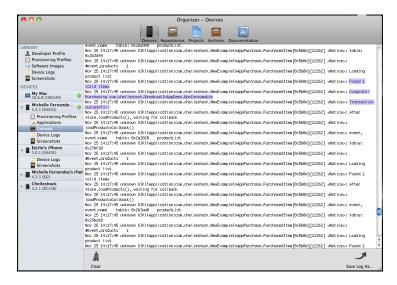

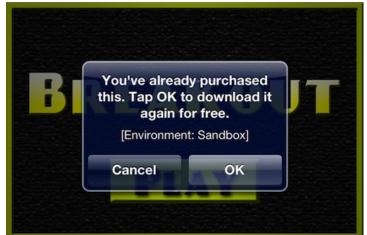